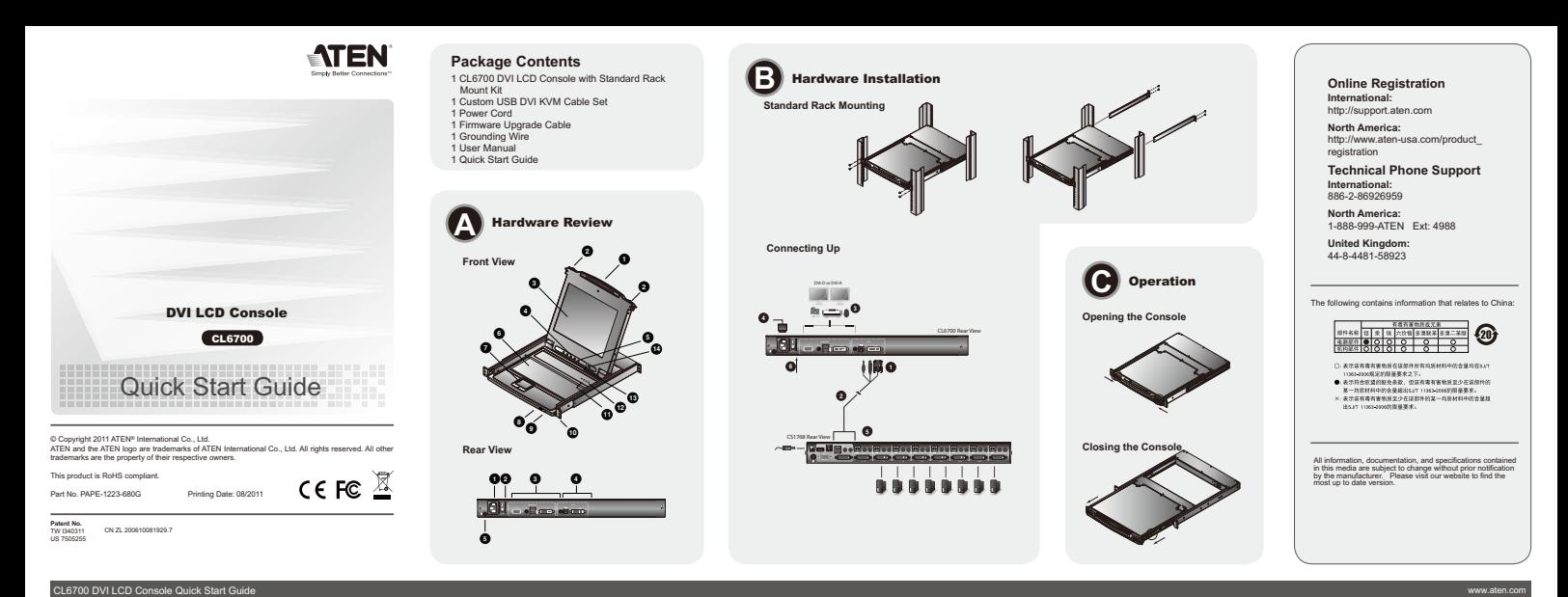

## **Requirements**

LCD Console<br>
CTD Console supports most ATEN DVI KVM switches. If you are<br>
unsure whether your switch is supported or not, check with your dealer.<br>
The integrated LCD monitor's maximum resolution is 1280 x 1024 @75Hz.<br>
Make

# **External Console**<br>• A VGA, SVGA, or MultiSync monitor or DVI monitor capable of displaying<br>• the highest resolution provided by any computer in the installation<br>• USB keyboard and mouse

## **Hardware Review o**

**Front View<br>2.** Module Release Catches<br>3. LCD Module<br>4. LCD Controls<br>5. LCD On / Off Button<br>6. Keyboard Module 7. Touchpad 8. USB Port 9. Power LED 10. Rack Mounting Tabs 11. Lock LEDs 12. Reset Switch 13. Firmware Upgrade Port 14. Firmware Upgrade Switch

## Guide de mise en route de la console LCD DVI CL6700

## Configuration minimale

**Console LCD**<br>• La console LCD support la plupart des commutateurs KVM DVI ATEN. Si vous<br>- n'êtes pas sûr que la console prenne en charge votre commutateur, consultez votre distributeur.<br>• La résolution maximale de l'écran LCD intégré est de 1280 x 1024, à 75Hz. Vérifiez<br>• qu'aucun des paramètres de résolution des ordinateurs connectés ne dépasse la<br>• résolution maximale de l'écran LCD.

## **Console externe**<br>• Moniteur VGA, SVGA, Multisync ou DVI prenant en charge la plus haute résolution<br>• utilisée sur les ordinateurs à installer • Clavier et souris USB

**Description de l'appareil @**<br>Vue avant

- **Vue avant**<br>1. Poignée supérieure<br>3. Module LCD<br>3. Module LCD<br>4. Commandes LCD<br>5. Bouton marche/arrêt de l'écran LCD<br>5. Module clavier<br>7. Pavé tactile<br>8. Voyant d'alimentation<br>9. Voyant d'alimentation
- 10.Supports de fixation pour montage sur bâti 11.Voyants de verrouillage 12.Bouton de réinitialisation 13.Port de mise à jour du microprogramme 14. Commutateur de mise à jour du microprogramme
- 

## CL6700 DVI-LCD-Konsole Kurzanleitung

**Voraussetzungen**<br>CD-Konsole unterstützt die meisten DVI-KVM-Switches von ATEN, Falls Sie<br>Die LCD-Konsole unterstützt die meisten DVI-KVM-Switches von ATEN, Falls Sie<br>sich nicht sicher sind, cb The Switch unterstützt Auflö

**Externe Konsole**<br>• Ein VGA-, SVGA- oder Multisync- bzw. DVI-Monitor, der in der Lage ist, die<br>• höchste Auflösung darzustellen, die Sie auf einem der zu installierenden Computer

verwenden möchten. • USB-Tastatur und -Maus

**Hardwareübersicht ©**<br>Vorderseitige Ansicht<br>1. Griff oben<br>2. Modulentriegelungen<br>4. LCD-Modul<br>4. Erichter Bellenelement:<br>5. Fincting B. **Vorderseitige Ansicht**<br>Vorderseitige Ansicht<br>Modulesti 1. Griff oben 2. Modulentriegelungen 3. LCD-Modul 4. LCD-Bedienelemente 5. Ein-/Ausschalter für LCD-Schirm 6. Tastaturmodul 7. Touchpad 8. USB-Port

9. LED-Betriebsanzeige 10.Arretierungen für Rack-Montage 11.Verriegelungs-LEDs 12.Schalter zum Zurücksetzen 13.Port zur Firmwareaktualisierung 14.Schalter zur Firmwareaktualisierung

## Consola DVI con pantalla LCD CL6700 Guía rápida

## Requisitos

**Consola LCD**<br>Ca consola LCD accon certeza si la consola • La consola LCD admite la mayoría de commutadores KVM DVI de ATEN. Si no sabe<br>con certeza si la consola admite su commutador o no, contacte con su distribuidor.<br>• La resolución máxima de la pantalla LCD integrada es de 12

**Consola externa**<br>• Monitor VGA, SVGA o MultiSync o un monitor DVI capaz de representar la resolución<br>• más elevada que vaya a usar con cualquiera de las computadoras a instalar<br>• Teclado y mouse USB

## **Presentación del hardware o**

- **Vista frontal**<br>1. Mango superior<br>2. Ranuras de resistopas del módulo<br>4. Controlas LCD<br>4. Controlas LCD<br>4. Controlas LCD<br>6. Rodulo de teclado<br>5. Rodulo de teclado<br>5. Nexulo de teclado<br>5. Nexulo de teclado<br>6. Módulo de tecl
- 
- 

## **Rear View** 1. Power Socket 2. Power Switch 3. External Console Section 4. KVM Port Section 5. Grounding Terminal

## Hardware Installation **<sup>B</sup>**

- **Standard Rack Mounting**<br>To rack mount the CL6700, do the following:<br>To rack mount the CL6700, in the rack and holds it in place,<br>The second person loosely screws the fort brackets to the rack.<br>The second person cosely scr
- to the rack.<br>3. After the L brackets have been secured, tighten the front bracket screws.<br>**Note:** Allow at least 5.1 cm on each side for proper ventilation, and at least 12.7 cm at the back for the power cord and cable cle
- 
- **Connecting Up** Refer to the example installation diagram as you perform the following
- 
- 
- steps:<br>
1. Plug the USB, DVI and audio connectors of a KVM cable into the<br>
CL6700's KVM ports<br>
Note: The CL6700 supports speakers only. It does not support a<br>
Mote: The CL6700 supports speakers only. It does not support a<br>
- -
- **Vue arrière** 1. Prise d'alimentation 2. Interrupteur 3. Section de console externe 4. Section des ports KVM 5. Prise de terre

## Installation du matériel **<sup>B</sup>**

- **Montage sur Dáit standard**<br> **Montage sur Dáit**, procédez comme suit:<br>
The medant qu'une premiere personne positione la consoid CL6700 dans le bâtile tiel<br>
1. Preidant qu'une premiere personne positione la consoid CL6700<br>
- 
- **Branchements**
- 
- 
- Reports<br>
Now and subministrial fillowing pour effecture les dépes suivantes :<br>
C. EXOYO, A CLEVION A CLEVION AUGUST DE CLEVION DE COMPARENT DE PERIOD DE SUBMINITE DE PERIOD DE SUBMINITE DE PERIOD DE<br>
EN MAIN DE CLEVION AUG
- 

**Rückseitige Ansicht**

1. Netzeingangsbuchse 2. Netzschalter 3. Externer Konsolabschnitt 4. KVM-Portabschnitt 5. Erdungsanschluss

## Hardware installieren **<sup>B</sup>**

- Standard-Rack-Montage<br>
of the CLE/70 in Rack einzubauen, gehen Sie folgendermaßen versicht auszt die<br>
1. Wahrend die eine Person die CLE/70 in den Rack scheidt und festhält, setzt die<br>
2. Wahrend die eine Person die CLE/70
- 
- fest.<br>S. Nachdem Sie die L-Schienen befestigt haben, ziehen Sie auch die Schrauben an<br>Oar Vorderselle fest.<br>Himwels: Achlen Sie darauf, dass mindeslans 5 cm Abstand auf jeder Selle frei<br>Himwels: Achlen Sie der Rotusma eine

- 
- $\label{C-1} \begin{tabular}{ll} \textbf{K} \textbf{a} \textbf{b} \textbf{c} \textbf{d} \textbf{c} \textbf{c} \textbf{c} \textbf{b} \textbf{c} \textbf{d} \textbf{c} \textbf{b} \textbf{c} \textbf{d} \textbf{c} \textbf{b} \textbf{c} \textbf{d} \textbf{c} \textbf{b} \textbf{c} \textbf{d} \textbf{c} \textbf{b} \textbf{c} \textbf{c} \textbf{b} \textbf{c} \textbf{c} \textbf{b} \textbf{c} \textbf{c} \textbf{b} \$
- 
- 
- 

**Vista posterior** 1. Entrada de alimentación 2. Interruptor de alimentación 3. Sección de consola externa 4. Sección de puertos KVM 5. Toma de tierra

### Instalar el hardware **<sup>B</sup>**

- **Montaje en rack estándar**
- Para montar la CL6700 en el rack, haga lo siguiente: 1. Mientras una persona coloca la CL6700 en el rack y la aguanta en su sitio, una segunda atomilia (sin apertez) la parte frontal de los releas en el rack.<br>2. Mentras la primera persona sigue aguardando la CLSTVo, la segunda destiza los<br>2. Mentras la primera persona sigue aguardando la CLSTVo, la segund
- 
- **Conexión** .<br>Véase el diagrama de instalación cuando vaya a efectuar los pasos listados a
- continuación:<br>Véase el diag<br>continuación:<br>1. ==
- 1. Enchufe los conectores USB, DVI y audio de un cable KVM a los puertos KVM de la CL6700. **Nota:** La CL6700 solamente admite altavoces. No es posible conectar un micrófono.
- Enchurs el conector para alterata, menos el cercio de la cuáncidad de conecto de la Cuáncidad de Conecto de la cuáncidad de la cuáncidad de la cuáncidad de la cuáncidad de la cuáncidad de la cuáncidad de la cuáncidad de l

3. If you are installing an external console, plug your keyboard, monitor, mouse and speakers into their respective parts on the Console Section<br> **Note:** The CL6700.<br> **Note:** The CL6700 supports beth a VOA and a DV external console<br>
momitor, but only one video signal (DVI-D erVIGA) can be<br>
momito

for example), simply turn off the power to the unit using the rear panel power switch. To restart the CL6700, turn the rear panel power switch back on.

Activates the Firmware Upgrade Mode. **Note:** this Hotkey sequence only works when the Firmware Upgrade Recovery **Suite Formal propriet of the Normal position.**<br>Spable Local (LCD) console: Disable

www.aten.com

Configures the front USB Port to mouse mode (Mouse functionality is immediate upon switching to USB mouse mode).<br>Configures the front USB Port to periphe

Remarque : cette combinaison de touches ne<br>fonctionne que si le commutateur de mise à niveau<br>récupération du microprogramme est en position

www.aten.com

emote (external) console

lable Remote (external)<br>Local (LCD) console.

**Combination Action Action**<br>
[Ctrl] [Alt] [Shift] [P] [C] [Enter] To select normal mode (pc, etc.).<br>
[Ctrl] [Alt] [Shift] [S] [U] [N] [Enter] To select SUN

[Ctrl] [Alt] [Shift] [L] [R] [Enter] or [Ctrl] [Alt] [Shift] [R] [L] [Enter] Enable both consoles (default).

Louring the the space of the method of the space of the space of the space of the space of the method of the space of the space of the method of the client particle the space of the client of the client of the client of th

again.<br>3. If the KVM switch connected to the CL6700 uses the [Ctrl] [Alt] [Shift]<br>combination to invoke its hotkey mode, you won't be able to access any<br>of its hotkey operations because the CL6700 will capture the combinat

**Combinaison Action** [Ctrl] [Alt] [Maj] [P][C] [Entrée] | Permet de sélectionner le mode normal (PC, etc.). [Ctrl] [Alt] [Maj] [S][U][N] [Entrée] Permet de sélectionner SUN. Active le mode de mise à niveau du microprogramme.

**normale**.

listante (extern

[Ctrl] [Alt] [Maj] [R] [L] [Entrée] Active les deux consoles (par défaut). Configure le port USB avant en mode souris. (La fonctionnalité de la souris est immédiate dès le

Remarque :<br>
1. Appuyez sur les touches dans l'ordre indiqué et l'une après l'autre. D'abord<br>
[Ctri], puis (Mij, puis (Maj), etc.<br>
2. Les sélections des consoles ne sont pas enregistrées. Si la console CL6700<br>
est éteinte,

3. Si le commutateur KVM connecté à la console CL6700 utilise la combinaison<br>de touches **[Ctrl] [Alt] [Maj]** pour activer le mode de raccourcis clavier, vous<br>ne pourrez accéder à aucune de ses opérations de raccourcis clav

**Kombination Aktion** 

→ »<br>Mausbetrieb verfügbar).<br>Interigi [Alt] [Umsch] [U][P] [Enter] Perioherieneräte ein verderseitigen USB-Ansch<br>Perioherieneräte ein der Statten

Combinación **Acción Acción**  $[Ch] [M] [May\bar{u}\bar{y}][P][Inf\bar{u})] \qquad \text{Para selecionale moorar el modo Cornale (PC etc.).} \\ [Chif] [M] [May\bar{u}\bar{y}][P][N] \qquad \text{Para selecionale moor de entuaitzación del formave.} \\ [Inif] [M] [May\bar{u}\bar{y}][P][N] \qquad \text{Mclva el modo de actuaitzación del formave.} \\ [Chif] [M] [May\bar{u}\bar{y}][P][I] \qquad \text{Modile un suencuale de comas de concou de mènci de proclòcipévar$ 

**Normal**. [Ctrl] [Alt] [Mayús] [L] [Intro] Activa la consola (LCD) local; desactiva la consola (externa) remota. [Ctrl] [Alt] [Mayús] [R] [Intro] Activa la consola (externa) remota; desactiva la [Ctrl] [Alt] [Mayús] [L] [R] [Intro] o ctiva la consola (<sub>'</sub><br>bnsola (LCD) loca [Ctrl] [Alt] [Mayús] [R] [L] [Intro] Activa ambas consolas (por defecto). Configura el puerto USB frontal para mouse (la funcionalidad del mouse queda habilitada [Ctrl] [Alt] [Mayús] [U] [M] [Intro] inmediatamente al pasar al modo de mouse USB). [Ctrl] [Alt] [Mayús] [U] [P] [Intro] Configura el puerto USB frontal para dispositivos periféricos. **Nota:**  1. Pulse las teclas secuencialmente, una tras otra. Primero **[Ctrl]**, luego **[Alt**], luego **[Mayús]** etc. 2. La selección de consola no se guarda. Si apaga la CL6700, al reencenderlo quedarán habilitadas las dos consolas.<br>3. Si el concentrador KVM conectado a la CL6700 emplea la combinación de teclas.<br>1**Ctri] [AIt] [Mayús]** para activar el modo de teclas de acceso directo, no podrá<br>controlario con esta

 $[{\bf Sing}][{\bf Aing}]]$  (Ennear)  $[{\bf Ring}][{\bf Eing}]$  (Entergrandente and the state for the state of the state of the state of the state of the state of the state of the state of the state of the state of the state of the state of the

[Enter] Zur Auswahl der SUN-Betriebsart.

active la console dista<br>console locale (LCD)<mark>.</mark>

passage au mode souris USB)

Aktiviert den Modus zur Firmwareaktualisierung. **Hinweis:** diese Hotkey-Tastenkombination funktioniert nur, wenn sich der Schalter zur Firmwareaktualisierung in

www.aten.com

Richtet den vorderseitigen USB-Anschluss für Mäuse ein (die Mausfunktionalität ist sofort nach Umschalten auf

www.aten.com

der Position **Normal** befindet. [Strg] [Alt] [Umsch] [L] [Enter] Aktiviert die lokale (LCD) Konsole und deaktiviert die externe Konsole (der Gegenstelle). [Strg] [Alt] [Umsch] [R] [Enter] Aktiviert die externe Konsole (Gegenstelle) und deaktiviert die lokale Konsole (LCD).

Aktiviert beide Konsolen (Standardeinstellung).

**Hotkeys**

[Ctrl] [Alt] [Shift] [u] [p] [g] [r] [a] [d] [e] [Enter]

[Ctrl] [Alt] [Shift] [L] [Enter]

[Ctrl] [Alt] [Shift] [R] [Enter]

[Ctrl] [Alt] [Shift] [U] [M] [Enter]

[Ctrl] [Alt] [Shift] [U] [P] [Enter]

**Raccourcis clavier**

[Ctrl] [Alt] [Maj] [L] [Entrée]

[Ctrl] [Alt] [Maj] [L] [R] [Entrée] ou<br>[Ctrl] [Alt] [Maj] [L] [R] [Entrée] ou<br>[Ctrl] [Alt] Ma<sup>j]</sup> 192 <sup>n</sup> 1

[Ctrl] [Alt] [Maj] [U] [M] [Entrée]

[Ctrl] [Alt] [Maj] [U] [P] [Entrée] Configure le port USB avant en mode périphérique.

.<br>[Ctrl] [Alt] [Maj] [R] [E

[Ctrl] [Alt] [Maj] [u][p][g][r][a][d][e][Entrée]

**Hotkeys**

[Strg] [Alt] [Umsch] [P][C] [Enter] Zur Auswahl der herkömmlichen Betriebsart (PC usw.). [Strg] [Alt] [Umsch] [S][U][N]

[Enter]

[Strg] [Alt] [Umsch] [u][p][g][r][a][d][e][Enter]

[Strg] [Alt] [Umsch] [L] [R] [Enter] oder [Strg] [Alt] [Umsch] [R] [L] [Enter]

extraining the set of the set of the set of the set of the set of the set of the set of the set of the set of the set of the set of the set of the set of the set of the set of the set of the set of the set of the set of th

**Teclas de acceso directo**

[Ctrl] [Alt] [Mayús] [S][U][N] [Ctrl] [Alt] [Mayús] [u][p][g][r][a][d][e][Intro]

- 
- 
- power source. 5. Power up your KVM installation. 6. Turn on the power to LCD Console.

# **Operation @**<br> **Console**

**Opening the Console**<br>The Console is located under the top cover. To access the<br>console, slide the console is located under that charged console, slide the console module out and raise the console<br>form accidentally sliding

- Closing the Console<br>To slide the console module back in, close the cover and do the following:<br>1. Pull the safety catches on the unit's side rails toward you and push the<br>module in until it stops.<br>2. Release the catches. P
- the way in.<br>**Note: T**he reason for the two step procedure is to minimize the chances<br>of you pinching your fingers when sliding the module in.

**Powering Off and Restarting** If it becomes necessary to Power Off the CL6700 (to upgrade the firmware,

vidéo (DVI-D ou VGA) à la fois. Le moniteur DVI ne peut affiche<br>qu'un signal DVI-D. Les signaux DVI-A seront affichés sur le<br>4. Branchez l'américur VGA<br>d'alimentation de la console CL6700 sur la prise<br>5. Allumez voir ensai

## Fonctionnement **o**

Ourier turn de la CONSIDe<br>
Ourier de la CASTO se silue sous le panneau supérieur. Pour y accéder, faites<br>
glissel le mondue de la CLSTO se silue sous le panneau supérieur. Pour y accéder le mondue de glissel<br>
Memmirque :

### **Fermeture de la console**

- Pour remettre le module conside en place, replacez le panneau et procédez<br>Comme suit :<br>- 1. Trez les loquels de sécurité des aupports latéraux de l'unité vers vous et poussez le<br>- 2. Réalabez les lonténeur jusqu'au format<br> comme suit :
- que vous vous pinciez les doigts lorsque vous remettez le module en place.

Hinwels: De CLOTO unterstitzt sowohl esterne VGA- als auch DVI-Konschronkton,<br>The CloTO unterstitute of the CLOTO of the CLOTO unterstitute Signals were vicing also the CLOTO of the CloTO unterstand of the VCAV also the VC

Die Konseide der CLB700 befindet sich unter der oberen Abdeckung. Um sie zu<br>erreichen, ziehen Sie das Konseinholul heraus und klappen die Abdeckung hoch.<br>**Hinwels:** Aus Sicherheitsgründen ist die Konseile in der Position I **Konsole schließen** Um die Konsole wieder einzuschieben, schließen Sie die Abdeckung, und gehen Sie folgendermaßen vor:<br>1. Zeiten Sie die Schehungslaschen seitlich an den Schienen zu sich hin, und<br>2. Denn Sie die Schehungslaschen Sie das Modal leicht zu sich hin und anschließend<br>2. Dazn Sie die Schepiel Schehungs in zwei

**Ausschalten und neu starten**<br>Falls Sie die CL6700 ausschalten müssen (z.B. um die Firmware zu aktualisieren),<br>betätigen Sie einfach den Netzschalter auf der Geräterückseite. Um die CL6700 neu<br>zu starten, brauchen Sie den

4. Enchufe el cable de alimentación de la CL6700 a la entrada de alimentación de la<br>· unidad y a una fuente de alimentación.<br>5. Encienda toda la instalación KVM.<br>6. Encienda la consola LCD.

Abrir la consola<br>al car de la CLE/100 se encuentra debajo del panel superior. Para acceder a la<br>consola, deslice el módulo de consola hacia fuera y levante el panel.<br>Nota: Como medida de seguridad y para evitar que la cons

Para volver a colocar el módulo de consola en su sitio, cierre el panel y proceda como<br>se indica a continuación:<br>1. Tire los pestillos de seguridad de los rieles laterales de la unidad hacia usted y<br>empuje el módulo hacia fondo. **Nota:** El motivo de este procedimiento en dos pasos es el de minimizar el riesgo de atraparse los dedos al retraer el módulo. **Apagado y reinicio del equipo**<br>Si tuviera que apagar la CL6700 (p.ej. para actualizar el firmware), simplemente tiene<br>que apagar el interruptor de allimentación ubicado en el panel posterior. Para reiniciar<br>la CL6700, vue

# **Arrêt et redémarrage**<br>Si vous devez éteindre la console CL6700 (pour mettre à niveau le microprogramme,<br>par exemple), éteignez-la simplement à l'aide de l'interrupteur situé à l'arrière de la<br>console. Pour redémarrer la c

Bedienung <sup>o</sup> **Konsole öffnen**

**Funcionamiento @** 

**Cerrar la consola**

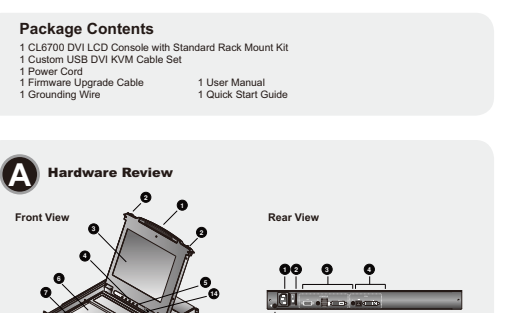

**5**

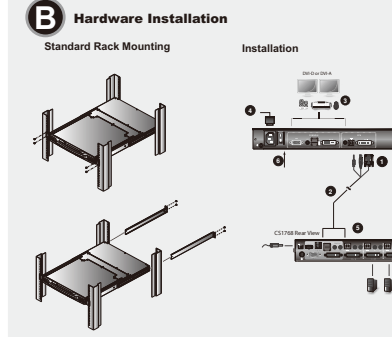

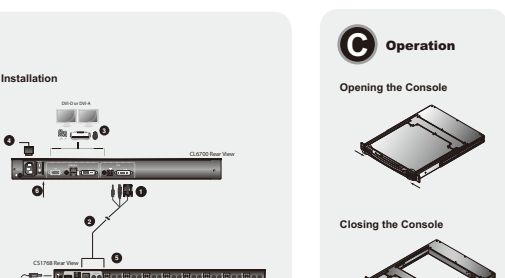

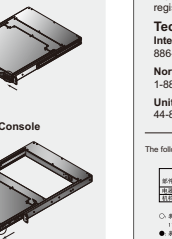

**Tasti di scelta rapida**

[Ctrl] [Alt] [Maiusc] [S] [U] [N]

[Ctrl] [Alt] [Maiusc] [L] [Invio]

[Ctrl] [Alt] [Maiusc] [L] [R] [Invio] o

[Ctrl] [Alt] [Maiusc] [U] [M] [Invio]

[Ctrl] [Alt] [Maiusc] [u] [p] [g] [r] [a] [d] [e] [Invio]

**ホットキー**

핫키

熱鍵

热键

细合

[Ctrl] [Alt] [Shift] [P] [C] [Enter]<br>[Ctrl] [Alt] [Shift] [S] [U] [N]

[Ctrl] [Alt] [Shift]<br>[u] [p] [g] [r] [a] [d] [e] [Enter]

[Ctrl] [Alt] [Shift] [R] [Enter]<br>[Ctrl] [Alt] [Shift] [L] [R] [Enter]<br>or [Ctrl] [Alt] [Shift] [R] [L]<br>[Enter]

Ctril (Alt) (Shift) (U) (M) (Enter)

[Ctrl] [Alt] [Shift] [U] [P] [Enter

[Ctrl] [Alt] [Shift] [L] [Enter

[Ctrl] [Alt] [Shift] [S] [U] [N]

[Ctrl] [Alt] [Shift] [u] [p] [g] [r] [a] [d] [e] [Enter]

組合 執行 [Ctrl] [Alt] [Shift] [P] [C] [Enter] 選擇一般模式(pc, 等.)

[Enter] 選擇SUN模式。 啟動韌體升級模式。 注意**:** 當韌體升級恢復開關在正常位置時,此熱鍵順 序才會產生作用。

[Ctrl] [Alt] [Shift] [R] [Enter] 開啟遠端控制端(外接式);關閉近端控制端(LCD)。 [Ctrl] [Alt] [Shift] [L] [R] [Enter] or [Ctrl] [Alt] [Shift] [R] [L] [Enter]

[Ctrl] [Alt] [Shift] [U] [M] [Enter] 設定USB連接埠的滑鼠模式 (滑鼠功能為立刻切換至<br>|Ctrl] [Alt] [Shift] [U] [P] [Enter] [設定USB連接埠的週邊模式 -注意**:**  1. 依順序按下按鍵 – 一次按一鍵,首先按下**[Ctrl]**,然後按下**[Alt]**,最後再按下**[Shift]** 等<br>2. 無法儲存控制論選擇的結果。如果關閉CL6700的電源,當其電源再次被開啟時,控<br>制端選擇將會回復到預設為遠近編同時開設的狀態。<br>3. 如果連接CL6700的KVM切換器,使用**[Ctrl] [Alt] [Shift]**作為設動熱鍵模式的組合<br>全 由於CL6700已先便用該組合為控制编選擇的熱鍵組合,因此您將無法使用該組

[Ctrl] [Alt] [Shift] [u] [p] [g] [r] [a] [d] [e] [Enter]

[Ctrl] [Alt] [Shift] [U] [M] [Enter]<br>[Ctrl] [Alt] [Shift] [U] [P] [Enter]

[Ctrl] [Alt] [Shift] [u] [p] [g] [r] [a] [d] [e] [Enter]

**Combinazione Azione**  [Ctrl] [Alt] [Maiusc] [P] [C] [Invio] Per selezionare la modalità normale (pc, ecc.).

firmware)

[Ctrl] [Alt] [Maiusc] [R] [L] [Invio] Abilita entrambe le console (predefinita).

remota (esterna). [Ctrl] [Alt] [Maiusc] [R] [Invio] Abilita la console remota (esterna); disabilita la console locale (LCD).

funziona immediatamente). [Ctrl] [Alt] [Maiusc] [U] [P] [Invio] Configura la porta USB anteriore in modalità periferica Mosi.<br>1. Premere i tasti in sequenza – un tasto alla volta. Prima (Ctrl), poi (Mt), poi (Matusc).<br>2. Leccelazioni delle console move vengono salvate. Se la Ctr200 viene spenta, quando<br>- viene riscessa torna all'impostazion scelta rapida funzionerà, in quanto la CL6700 'catturerà' prima la combinazione per la selezione della porta.

<del>1</del><br>ホットキー アクショ<br>||Shift||P||C||Enter| 通常モードを選択します(pc等) [Ctrl] [Alt] [Shift] [P] [C] [Enter] 通常モードを選択します(pc等)。 [Ctrl] [Alt] [Shift] [S] [U] [N] SUNを選択します。

フロン<br>ボード

<mark>[Ctrl] [Alt] [Shift] [P] [C] [Enter] 일반 모드 선택 (PC 등)</mark><br>[Ctrl] [Alt] [Shift] [P] [C] [Enter] 일반 모드 선택 (PC 등)<br>[Enter] ING [S] [U] [N] SUN 선택

|Ctrl] [Alt] [Shift] | ファームウェアアップグレードモードを有効にしま<br>|u] [p] [g] [r] [a] [c] [e] [cher] | アプレースイッチが「Normal」の位<br>|Ctrl] [Alt] [Shift] [L] [Enter] | ローカル(LCD)コンダールを有効にし、リモート(セ<br>|Ctrl] [Alt] [Shift] [L] [Enter] | ローカル(LCD)コンダールメータ動に |Ctrl] [Alt] [Child] [Child] カンド)コンソールを無効にします。<br>|Ctrl] [Alt] [Shift] [R] [Enter] リモート(セカンド)コンソールを有効にし、ローカ ■にのッ~<br>ローカル(LCD)コンソール。<br>カンドコンソールを無効にします。<br>リモート(セカンド)コンソールを無効にします<br>ル(LCD)コンソールを無効にします( [Ctrl] [Alt] [Shift] [L] [R] [Enter] or │ 両方のコンソールを有効にします(デフォルト)。<br>[Ctrl] [Alt] [Shift] [R] [L] [Enter]

| [CM]||Alt] [Shift] [U]||P]||Enter|| | フロントのUSBボートをデバイスモードに設定します。<br>|注意||は、「最近の「最近のサイト」を用いてください。例えば、最初に[Clrl]キーを、次<br>| に「Alt]キーを、最後に[Shift]キーを押してください。<br>| に「Alt]キーを、最後に[Shift]キーを押してください。<br>| 30年かのに接続は経済されません。<br>| 30年からです。<br>| 20年か

◯⩏ㆣཋ Normal ⩏ㆣ⤛ ⫓⪏ ᢗᴗ ᜤ⫝̸㢴ᘓᘯ. [Ctrl] [Alt] [Shift] [L] [Enter] ᮧ㈷(LCD) ㊣ⓟ ⏷⧴㢣ᜏᮨ ⑯⭠; ᳷ᷳ㘃(⧃) ㊣ⓟ ⏷⧴㢣ⴋ ⢕ᜏᮨ ⑯⭠ [Ctrl] [Alt] [Shift] [R] [Enter] ᳷ᷳ㘃(⧃) ㊣ⓟ ⏷⧴㢣ᜏᮨ ⑯⭠; ᮧ㈷(LCD) ㊣ⓟ ⏷⧴㢣ⴋ ⢕ᜏᮨ ⑯⭠ [Ctrl] [Alt] [Shift] [L] [R] [Enter]<br>or [Ctrl] [Alt] [Shift] [R] [L] 양쪽 콘솔 모두 사용하도록 설정 (기본 설정 [Enter] [Ctrl] [Alt] [Shift] [U] [M] [Enter] ⭏ᶿ USB 㜷㘃᳇ ᴓ⧻◯ ᷳᠧᮧ ⑯⭠(ᴓ⧻◯ ᅻᗰ⪿ Ⳕ☧ USB ᴓ⧻◯ ᷳᠧᮧ ◯⩏ㆸ) [Ctrl] [Alt] [Shift] [U] [P] [Enter] ⭏ᶿ USB 㜷㘃᳇ ⱇ ⫰ㆣ ᷳᠧᮧ ⑯⭠

**주의:**<br>1. 키를 첫 번째 **[Ctrl]**, 그 다음 **[Alt]** 그리고 [**Shift]** 등 한번에 키 한 개씩 입력 순서대<br>2. 콘솔 섹션은 저정되지 않습니다. CL6700의 전원이 꺼진 경우, 다시 전원이 켜질 때<br>- 양쪽 콘솔의 기본 설정으로 돌아갑니다. 3. CL6700에 연결된 KVM 스위치가 **[Ctrl] [Alt] [Shift]** 조합을 사용하여 핫키 모드를<br>실행한 경우, CL6700은 콘솔 선택에 관한 키 조합을 먼저 인식하기 때문에 이러한<br>핫키 동작을 사용할 수 없습니다.

选择一般模式(pc, 等

**注意: 当面** 

外接式)

设定USB连接端口<br>换至USB鼠标模式<br>设定USB连接端口

**注意:**<br>2. 无顺序按下按键 -一次按一键,首先按下**Ctrl**,然后按下ANI,最后再按下**Band**符号<br>2. 无法缩存控制端选择的结果。如果关闭CL6700的电源,当其电源再次被开启时,控<br>制油监控将会恢复到默认为应送明问时并且的状态<br>3. 如果连接CL6700倍KVM切换器。使用Cori (All Bon的作为启动热键模式的组合键,<br>由于CL6700已先使用该组合为控制端选择的热键组合,因此您将无法使用该组合执<br>行功装器的热键

新

:才会产生作用。<br>启近端控制端(LCD);关闭远程控制端

同时开启远程(外接式)与近端(LCD)控制端

펌웨어 업그레이드 모드 활성화<br>**주의:** 이 핫키 입력은 펌웨어 업그레이드 복구

www.aten.com Phone: 02-467-6789

[Invio] [Per selezionare SUN.<br>[Invio]

The following contains information that relates to China: **Online Registration International:** http://support.aten.com **North America:** http://www.aten-usa.com/product\_ registration **Technical Phone Support International:** 886-2-86926959 **North America:** 1-888-999-ATEN Ext: 4988 **United Kingdom:** 44-8-4481-58923

断室少在歯<br>俯眼量要求

Attiva la modalità Firmware Upgrade (aggiornamento del

www.aten.com

esta sequenza di tasti di scelt solo quando lo switch di Ripristino dell'aggiornamento del firmware si trova in posizione **Normal**.

Configura la porta USB anteriore in modalità mouse (appena passati in modalità mouse USB il mouse

www.aten.com サボートお問合せ窓口:+81-3-5615-5811

www.aten.com 技術服務專線:02-8692-6959

||H」。<br>||Alt\_CD);關閉遠端控制

同時開啟遠端(外接式)與近端(LCD)控制端(預設)

## Requisiti

ole DVI LCD CL6700 – Gui

**8**

Console LCD<br>
Console LCD supporta la maggior parte degli switch KVM DVI ATEN. In caso di<br>
dubbi circa il tipo di switch supportato, rivolgersi al rivenditore.<br>
• La risoluzione massima del monitor LCD integrato è 1280 x 10

**10 12 13**

**Console esterna**<br>• Un monitor VGA, SVGA, DVI o Multisync, con la più alta risoluzione fra quelle<br>• utilizzate dai computer collegati<br>• Tastiera e mouse USB

## **Hardware ©**<br>Vista anteriore

**Vista anteriore**<br>1 Maria anteriore<br>4 Aconstal Co<br>4 Aconstal Co<br>4 Aconstal Co<br>4 Aconstal Co<br>5 Aconstal Co<br>5 Aconstal Co<br>5 Aconstal Company<br>10 Aconstal Company<br>11 LEO d'alimentazione<br>10 LEO d'alimentazione<br>11 LEO d'alimenta

- 
- 

CL6700 DVI LCD コンソールドロワー クイックスタートガイド

**システム要件**<br>L**CDコンソール**<br>・ **\*製品は大半のATEN製 DVI KVMス**イッチに対応しています。お使いのKVMスイ<br>ださい。<br>ださい。 • 本製品の最大解像度は1,280×1,024 @75Hzです。接続コンピューターの解像度が この最大解像度を超えないように設定してください。

**セカンドコンソール**<br>• 本製品に接続して使用するコンピューターの解像度に適したVGA、SVGAまたはマ<br>• USBキーボード・マウス<br>• USBキーボード・マウス

## 製品各部名称 **Q**

**フロントバネル**<br>1. 上部ハンドル<br>2. モジュールリリースキャッチ<br>3. LCDモジュール 4. LCDコントロール 5. LCD ON / OFFボタン 6. キーボードモジュール 7. タッチパッド 8. USBポート 9. 電源LED 10.ラックマウントタブ<br>11.ロックLED<br>12.リセットスイッチ<br>13.ファームウェアアップグレードスイッチ<br>14.ファームウェアアップグレードスイッチ

CL6700 DVI LCD 콘솔 빠른 시작 가이드

## 요구 사양

**LCD 콘솔**<br>• LCD 콘솔은 대부분의 ATEN DVI KVM 스위치를 지원합니다. 사용자의 스위치가 지<br>• 롱함 LCD 모니터의 최대 해상도는 1280 x 1024 @75Hz 입니다. 언걸럼 모든 컴퓨<br>- 터의 해성도 설정이 LCD 모니터의 최대 해상도를 넘지 않도록 주의하십시오.<br>-

**외부 콘솔**<br>• 설비 내에 모든 컴퓨터에서 가능한 최대 해상도를 표시할 수 있는 VGA, SVGA,<br>• USB 키보드 및 마우스<br>• USB 키보드 및 마우스

### 하드웨어 **리뷰** ©

**전면**<br>1. 위쪽 손잡이<br>2. 모듈 결쇠 3. LCD 모듈<br>4. LCD 제어<br>5. LCD 제어 / Off 버튼<br>6. 키보드 모듈<br>7. 터치 패드<br>9. 전원 LED<br>9. 전원 LED<br>10.Rack 마운팅 탭

11.LED 잠금<br>12.리셋 스위치<br>13.펌웨어 업그레이드 즈위치<br>14.펌웨어 업그레이드 스위치

### CL6700 DVLLCD控制器快速安装卡

### 系统需求 LCD控制

**LCD控制端**<br>・本にD腔制端<br>- 神、请与您的经销商商认<br>• CLB700整合的LCD显示器,其最高分辨率为 1024 x 768@75Hz。请确定连接架构<br>• CLB700整合的LCD显示器,其最高分辨率为 1024 x 768@75Hz。请确定连接架构<br>下、任何一台电脑的分辨率设定,皆未超过LCD显示器的最高分辨率 下,仕事一首电画部分排率议定,官木超过LCD显示器貯棄高分排率<br><mark>外装式控制当端</mark><br>• 一组 VGA, SVGA, MultiSync或DVI的显示器,该显示器可支持安装架构下任何电脑<br>• <del>一</del>组 ISB<del>I&高和</del>审接

## ・一组 VGA, SVGA, M<br>使用的最高分辨率<br>・一组USB键盘和鼠标

硬件检视 o

前視眼 - LED<br>2. 北横海出口 - LED研究所<br>2. 北横海出口の開発所示法<br>4. LCD投機 - LED技術研究所<br>5. LCD投機 - CHRの開発を確定<br>5. LGM機能機能を満開す<br>7. 地位の開発を確定して、実施<br>10. Lall - Lock LED指示<br>11. Lock LED指示等<br>10. R制限要断开关<br>11. Lock LED - Lall - Lall - Lall - Lall - Lall - Lall

**CL6700 DVI LCD**控制端快速安裝卡 系統需求 **LCD**控制端

• 本LCD控制端支援大多數的DVI KVM切換器。如果您不確定您的切換器是否相容此機<br>|種・請與您的經銷商確認<br>• CL6700整合的LCD顯示器,其最高解析度為 1024 x 768@75Hz。請確定連接架構<br>• 下,任何一台電腦的解析度設定,皆未超過LCD顯示器的最高解析度

外接式控制端<br>• 一組 VGA, SVGA, MultiSync或DVI的顯示器,該顯示器可支援安裝架構下任何電腦 使用的最高解析度 • 一組USB鍵盤和滑鼠

## 硬體檢視 **<sup>A</sup>**

前視圖 1. 土把手<br>2. 化CD模組[開闢]<br>3. LCD模組[開闢]<br>5. LCD控制開闢<br>5. LCD控制開始<br>6. 現控板板<br>8. USB連接埠<br>9. 電源LED装備子最連接埠<br>11.重置機器車換速接埠<br>11.重置機器車換速接埠<br>11.重置機器車換速接埠

## **Vista posteriore**

1. Presa per l'alimentazione 2. Interruttore di alimentazione 3. Sezione della console esterna 4. Sezione delle porte KVM 5. Terminale di messa a terra

### Installazione dell'hardware **<sup>B</sup> Montaggio in rack standard**

Per montare in rack in CLT/00, proceder come segue.<br>
The measurement of the control of the control of the control of the control of the control of the control of<br>  $\sim$  2. Meeter lay prima person contrins a term in populat

**Connessione**<br>Nell'eseguire i punti successivi fare riferimento all'illustrazione sull'installazione:<br>- 1. Collegare i connettori USB, DVI e audio di un cavo KVM alle porte KVM della<br>- CL8700.<br>- Nota: La CL6700 supporta so

- 
- connection e del l'allopartamie del cano YVM (werds) alla porta audio della che l'allopartamie del l'alloparta<br>2. Inserte: Loometica del la tastiera, del monitor, del mouse e dell'audio del cano KVM<br>7. Inserte: Loometica p
- **リアパネル**
- 1. 電源ソケット 2. 電源スイッチ 3. セカンドコンソールセクション 4. KVMポートセクション 5. グランドターミナル

### **ハードウェアセットアップ <sup>B</sup>**

- **標準ラックママウント**<br>15.4500年データングのデータを提合は、下記の手順に従って作業を行ってください。<br>その日の作業者がラックにおけるには700の取り付け位置を決め、その位置で製品<br>- そ保持したら、二人目の作業者はマウント用プラケットをラックにネジで仮止めし<br>- こあるの行法ト用プラケットにリア側からプラケットアリンジカラックに接触する<br>- こあるの行法ト用プラケットにリア側からプラケットアリンジカラックに移動する<br>- またセ
- 3. L型ブラケットを固定したら、フロントブラケットのネジを締めてください。<br>- **注意**: 両サイドは通気を考慮して最低でも5.1 cmの空間を、また、背面は電源ケー<br>- ブルラが取り回しできるように最低でも12.7 cmの空間をそれぞれ確保するように<br>してください。
- **セットアップ**<br>最後国を参考にしながら、下記の手順に従ってセットアップを行ってください。<br>- 最後に同様では、この中には、この中には、DVI、オーディオの名コネクターを、<br>- <mark>当年のGOROMはスレー型場の使用にしか対応していないため、マッスはご利用いた</mark><br>- ALATOLOROMはスレー型場の使用にしか対応していないため、マッスはご利用いた<br>2. ANMケーブルのコンソールセクションにある対応ボートに接続してくださ<br>- トマれWI
- 
- - 4. 접지 터미널<br>5. KVM 포트 선택

후면 1. 전원 소켓<br>2. 전원 스위치<br>3. 외부 콘솔 섹션

**하드 워테어 설정 이 호텔**<br>**표준 Rack 마운팅**<br>1.한 시작이 ALS MORE 회의연 다음을 수행하십시오.<br>1.한 시작이 ALS MORE 회의연 다음을 수행하십시오.<br>1.한 시작이 CLG700을 해석에 불참고 있는 동안, 나머지 사람이 브라켓 플랜지가<br>2.첫 번째 사람이 CLG700을 제6년에 보기 있는 동안, 나머지 사람이 브라켓 플랜지가<br>2.첫 번째 사람이 CLG700을 제6 참고

**연결**<br>설치 에제 그림을 참조하여 다음 설치 단계를 수행하십시오.<br>T.K.VM 케이블의 USB, DVI 및 오디오 케트테를 CL670의 KVM 포트에 연결하십시오<br>주의: 인스티키 적(녹색)을 CL600의 오디오 포트에 연결하십시오.<br>2.KVM 케이블의 키보드, 모니터, 마우스 커넥터를 KVM 스위치의 콘솔 섹션에 있는 각<br>2.KVM 케이블의 키보드, 모니터, 마우스 커넥터를 KVM 스위치의 \_포트에 연결하십시오.<br>3.외부 콘솔 키보드, 모니터, 마우스 커넥터를 유닛의 후면에 있는 CL6700의 콘솔 섹선<br>- 에 있는 각 포트에 연결하십시오.

**주의:** CL6700은 VGA 및 DVI 외부 콘솔 모니터 툴 다 지원하지만, 한 번에 한 개의 비<br>디오(DVI-D 혹은 VGA)만 디스폴레이 될 수 있습니다. DVI 모니터<br>호만 표시됩니다. DVI-A 신호는 VGA 모니터에서 표시됩니다.

## 后视图

4. 电脑连接端口区<br>5. 接地端口 1. 电源插座<br>2. 电源开关<br>3. 外接控制端连接端口区 **B**

- 
- 一入時UAD/UD服元十初年。1. 开社社科研は,第一人刊通以東亞列島中部局部<br>1898年5月24日 1998年5月24日 1998年5月24日 1998年3月45日 1998年5月4日<br>1899年5月24日 1998年5月26日 1997月1日 1998年3月4日 1998年3月4日 1998年<br><mark>1899年5月10回第5月 平井前開安著唐上的機丝鉄系型交換員園会了**直米給电源線及**地<br>- -</mark> 元成L室又评片的<br>**注意: 为了确保通**
- 硬件安装

### **r**<br>安装示意图执行以下步骤:<br>VVI和音频连接头连接至CL6700控制端的KVM连接端:<br>**700仅支持扬声器。将KVM线载的扬声器插孔(最色)连** JSB, DVI和音频<br>IECIA700/V+c

- l<br>N接式控制端,请将您的键盘、显示器和扬声器分别插至<mark>LCD</mark>控
- .<br>|示器,但是每次仅能显示一种视频。

4. 電腦連接埠區 5. 接地埠

4.將電源線一端連接至LCD控制端電源插孔,並將另一端插至AC電源接頭<br>5.開啟您所連接的KVM設備電源<br>6. 開啟CL6700電源

將控制端模組滑入,關閉上蓋請執行如下:<br>1. 將裝置邊緣滑軌上的安全扣銷往自己的方向拉,再將模組推入到底直到停下<br>2. 放開安全扣銷,輕輕地將模組朝向自己拉,然後再將其整個推入<br>2. 注意: 將此程序分為兩個步驟的原因,是為了避免於推入模組時夾到手指。

如果必須關閉CL6700的電源(如進行韌體升級),只須簡單地關閉背板上的電源開關。如<br>欲重新開啟CL6700則只需簡單地開啟背板上的電源開關即可。

## 操作方法 **@** 開**啟控制端**<br>CL6700的控制端位於上蓋的下方。欲使用控制编請拉出控制编並打開上蓋。<br>注意: 基於安全考量動前板上的扣鈕以鬆開控制端模組。<br>端模組前,您必須推動前板上的扣鈕以鬆開控制端模組。

關閉控制端

電源關閉及重啟

## 標準機架安裝<br><sub>欲安裝CL6700,請執行下列步驟:</sub>

- 
- 1. 當一人將CL6700固定於機架上, 並托住機體時, 第二人可透過螺絲約略地將前端安<br>8. 聚座 開始<br>2. 第一人持續托住機體發見第三人前, 但是支算片可經經海流入切換器邊能的機架安裝<br>2. 完成L型支撐片的固定機場可能所需在到至上的標準用程為結果,<br>3. 注意: 通接線空間。<br>3. 注意: 通接線空間,
- 

## 硬體安裝

背 **視圖**<br>1. 電源插座<br>2. 電源開關<br>3. 外接控制端連接埠區 硬體安裝 **<sup>B</sup>**

- 請参考下列安裝而新行以下步驟:<br>1. 將USB, DVI和音訊達控領連接至CL6700控制端的KVM連接埠<br>- 注意 : CL6700僅支援喇叭。將KVM線材的喇叭插孔(綠色)連接至CL6700的音訊連接<br>2. 將KVM線材另一端的鍵盤、螢幕、滑鼠和音訊接頭連接至KVM多電腦切換器上主控
- 
- 端區的對應連接埠<br>3. 如果您需要安装一組外接式控制端、請將您的鍵盤、螢幕和喇叭分別插至LCD控制端<br>上外接式控制論的連接埠上<br>法意: CL6700支援VGA和DVI的外接式控制端登幕, · 但是每次僅能顯示一種視訊訊<br>號。<br>號。
- 

# visualizza estanto segnali DVI-D. Il segnale DVI-A viene visualizzato sul<br>-4. Inserire la spina del cavo dell'alimentazione della CL6700 nella presa<br>-4. Inserire la spina del cavo dell'alimentazione della CL6700 e<br>-5. Acce

,,,,,,,,,

CL6700 Rear View

### **Funzionamento @**

Aperfurra della console<br>
accelera del aconomico di coperchio superiore. Per accedere alla console,<br>
estrare il modulo e solevare il coperchio,<br>
Mata: Per precauzione ed evilare che la console scivoli fuori accidentalmente,

**Spegnimento e riavvio**

**操作方法 <sup>C</sup>**

**電源OFFと再起動**

5.KVM 설비의 전원을 켜십시오.<br>6.LCD 콘솔의 전원을 켜십시오. ᣃⱻ **<sup>C</sup>** ...<br>콘솔 열기

전원 끄기 및 재시작

操作方法 o

美闭控制端

电源关闭及重启

开启

**SCI 87000-945** 

**Chiusura della console**<br>Per reinserire il modulo della console, chiudere il coperchio e procedere come segue<br>1. Trare le chiusure di sicurezza delle guide laterali del dispositivo verso di sé e<br>1. Trare le chiusure di sic fondo. **Nota:** Il motivo della procedura in due passaggi è di ridurre il rischio di pizzicarsi le dita quando si fa scivolare dentro il modulo.

Qualora dovesse essere necessario spegnere la CL6700 (per aggiornare il firmware,<br>per es.) sarà sufficiente spegnere l'alimentazione del dispositivo utilizzando l'interruttore<br>d'alimentazione posto sul retro dell'apparecch

3. セカンドコンソールを使用する場合は、お使いのキーボード、モニター、マウス、<br>- スピークエモ、モれぞれCL6700のコンソールセクションにある対応ボートに接続<br>2基金: CL6700には、コンソールモクーとしてVCAAとDVのモニターがお使いいた。<br>- お使えたアークルをCL6700の電源ソケラドに接続し、ブラグ部分をAC電源に提供して<br>- 電源ゲーブルをCL6700の電源ソケラドに接続し、ブラグ部分をAC電源に提供して<br>- 電源

**コンソールを開く**<br>CLE700のコンソールは上部パネルの内側にあります。このコンソールを使用する場合<br>は、コンソールモジュールを手前に引き出し、カバーを起こしてください。ように、<br>注意、安全注意事項として、コシソールが強って手前にスライドしてごないように、<br>コジサニルは「In」の位置にロックされています。このコンソール<del>の数</del>分を持ち<br>かあります。「BIに示すフロントパネルのキャッチを押してこれを解除する必要<br>かあります。「BIに

**コンソールを閉じる**<br>コンソールモジュールをスライドさせて元の位置に戻す場合は、カバーを閉じて、下<br>記の手順に従って作業を行う理由は、モジュールを奥にスライドさせる際に誤って<br>注意:指を挟むのを極力避けるようにするためです。

CL6700の電源を(例えばファームウェアアップグレード等の理由で)OFFにする必要が<br>ある場合は、リアパネルの電源スイッチを使って製品本体の電源をOFFにしてください。<br>い。CL6700を再起動する場合は、リアパネルのスイッチを再びONにしてください。

i.CL6700의 전원 코드를 CL6700의 전원 소켓 및 AC 전원 소스에 연결하십시오

. **ㄹ-1 !**<br>00의 콘솔은 위쪽 커버 아래에 있습니다. 콘솔을 사용하려면, 콘솔 모듈을 밀어내<br>바를 들어올리신시오 고 커버를 들어올리십시오.<br>주의: 인전 문제로 인해 감작스럽게 콘솔을 밀어내면, 인전을 위해 콘솔은 아래 위치에<br>걸리게 됩니다. 콘솔 모듈을 밀어야 합니다.<br>널에 있는 캐치를 눌러 걸쇠를 풀어야 합니다.

**콘솔 닫기**<br>콘솦 모듈을 다시 밀어 넣으려면 커버를 닫고 다음을 수행하십시오.<br>- 지 모듈을 안으로 미십시오.<br>- 지 모듈을 안으로 미십시오. 2. 캐치를 놓고 모듈을 약간 사용자 쪽으로 당긴 후, 완전히 안으로 밀어 넣으십시오.<br>- **주의**: 모듈을 안쪽으로 밀어 넣을 때 사용자의 손가락이 끼지 않도록 하기 위해 위<br>- 의 2단계 과정이 필요합니다.

CL6700의 전원을 끌 필요가 있는 경우(예: 펌웨어 업그레이드) 간단하게 후면 패널에<br>있는 전원 스위치를 사용하여 유닛의 전원을 끄십시오.<br>후면에 있는 전원 스위치를 다시 켜십시오.

号(DVI-D或VGA)。DVI显示器将仅显示DVI-D的信号, VGA显示器显示DVI-A

入,关闭上盖请执行如下:<br>轨上的安全扣钮往自己的方向拉,再将模块推入到底直到停下<br>,轻轻地将模块朝向自己拉,然后再将其整个推入<br>**乔分为两个步骤的原因,是为了造免于推入模块时夹到手指**。

44.8. WEVER/200916 | 2018826.11 | 2013 | 2023 | EP WARNS ASS THE<br>|**源天治||又重启|**<br>東必測末**河CL6700的电源(**知进行固件更新),只须简单地关闭背板上的电源开关。如<br>重新开启CL6700的则只需简单地开启背板上的电源开关即可。

**7T.后纪2啊>啊**<br>CL6700的控制编位于上盖的下方。欲使用控制端请拉出控制端并打开上盖。<br>**注意:基于安全考虑,为道免控制端突然滑出,控制端被固定于ln的位置,在拉!**<br>"端模块前,您必须推动前面板上的扣钮以松开控制端模块。

ください。 5. 製品に接続されたKVMスイッチに電源を入れてください。 6. 製品に電源を入れてください。